## **Práctica 1 Carga desde .BMP y .JPG de una imagen Operaciones puntuales**

## **Robótica y Visión por Computador**  Ing. Telecomunicaciones

Universidad Miguel Hernández

## **Realización de la práctica:**

La presente practica se realiza en modo tutorial para comprender el funcionamiento básico de las librerías OpenCV. En primer lugar se realiza la lectura y carga de dos imágenes (un .bmp y un .jpg), para posteriormente realizar una operación puntual con ellas. Concretamente se realiza la diferencia entre ambas y un escalado de la imagen resultante. Con este ejemplo se observa la diferencia entre ambos formatos debido a la pérdida de información en la compresión de imágenes.

- 1. En primer lugar se debe abrir el workspace creado en la práctica 0 o bien generar uno nuevo tal y como se explicó.
- 2. Añadimos un nuevo proyecto al workspace, que llamaremos **practica1**
	- a. Si estamos trabajando sobre el workspace anterior, los proyectos cv.dsp, cvaux.dsp y highgui.dsp ya están añadidos, y lo único que debemos hacer es establecer las dependencias y los settings del nuevo proyecto creado.
	- b. Si hemos creado un proyecto nuevo, se deben añadir los proyectos cv.dsp, cvaux.dsp y highgui.dsp tal y como se explicó en la práctica 0 y luego establecer la configuración adecuada.
- 3. Desde el explorador de Windows, creamos un directorio \images dentro de la carpeta \practica1 y colocamos las imágenes de la práctica, e*xample.bmp* y *example.jpg*.
- 4. Escribir el código siguiente:

```
// el fichero example.bmp debe estar en el directorio images 
char name0[] = "images/example.bmp";// el fichero example.jpg debe estar en el directorio images 
char name1[] = "images/example.jpg";
int main() 
{ 
  IplImage* img0 = NULL; // inicializo img0
   IplImage* img1 = NULL; // inicializo img1 
 img0 = cvLoadImage( name0, -1 );// cargamos example.bmp en img0 
 img1 = cvLoadImage( name1, -1 );// cargamos example.jpg en img1 
   cvNamedWindow( "image0", 1 ); 
   cvNamedWindow( "image1", 1 ); 
   // se muestran las imagenes en dichas ventanas 
   cvShowImage( "image0", img0 ); 
   cvShowImage( "image1", img1 ); 
   cvWaitKey(0); // espera la pulsacion de la tecla 
   cvReleaseImage( &img0 );// se libera la memoria 
   cvReleaseImage( &img1 );// se libera la memoria 
   return(0); 
}
```
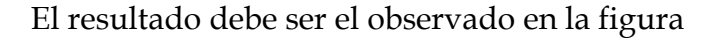

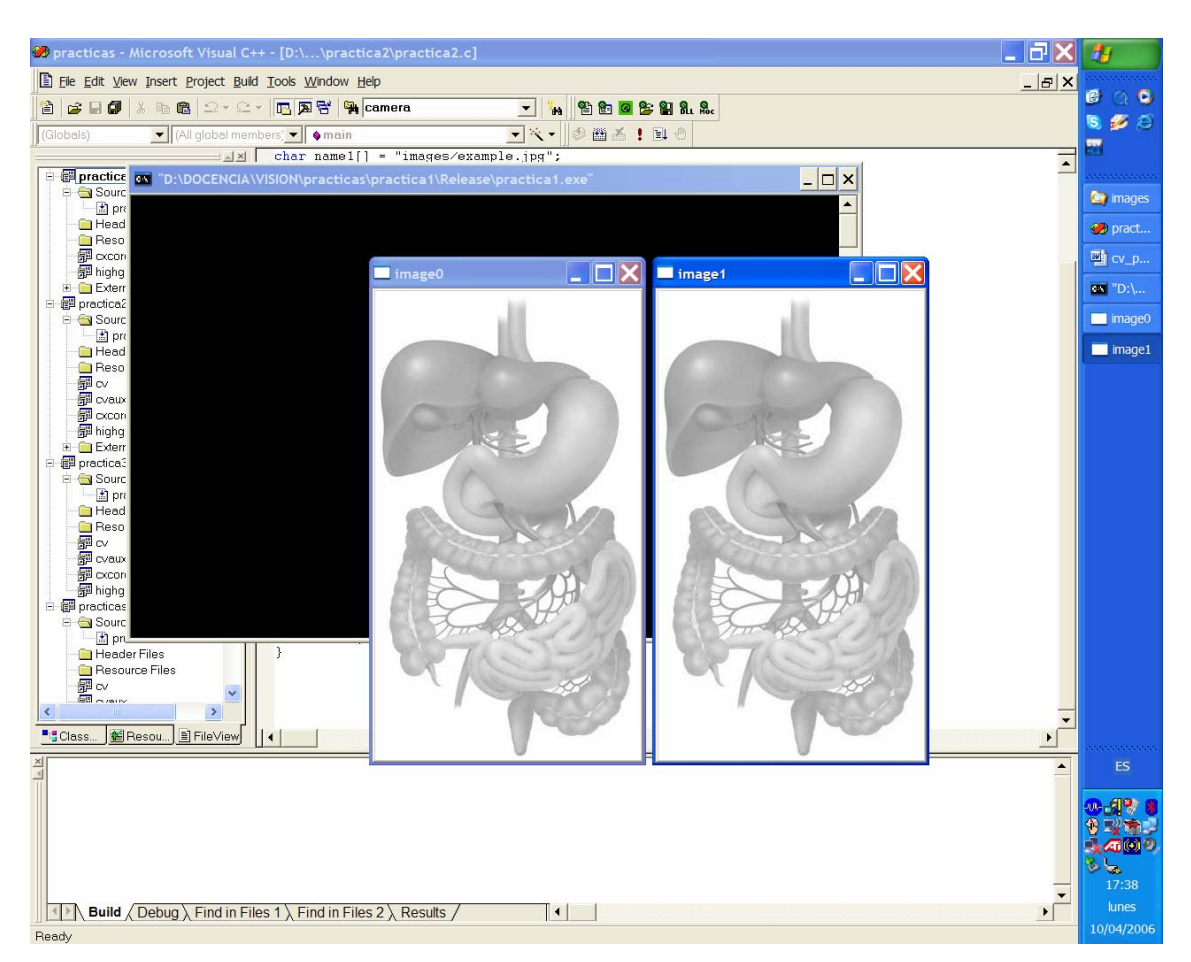

5. Modificamos el código para realizar la resta de ambas imágenes. Para ello se debe crear una imagen resultante de la misma dimensión que las imágenes originales. Se utilizará la función cvSub para restar las imágenes y cvConvertScale para cambiar la escala y poder visualizar mejor el resultado

```
 IplImage* res = NULL; // inicializo una imagen resultado 
 CvSize imgSize; // tamanyo de la imagen 
 img0 = cvLoadImage( name0, -1 );// cargamos example.bmp en img0 
img1 = cvLoadImage(name1, -1);// cargamos example.jpg en img1
 // asignamos el tamanyo de img0 a la estructura imgSize 
 imgSize.width = img0->width; 
 imgSize.height = img0->height; 
 // creaccion de la imagen resultante 
 res = cvCreateImage( imgSize, 8, 3 ); 
 // se resta img0 de img1 y el resultado se almacena en res 
 cvSub( img0, img1, res, 0 ); 
 // se amplifica el resultado para poder visualizarlo 
 cvConvertScale( res, res, 70, 0 );
```

```
 cvNamedWindow( "imagen", 1 ); 
 cvShowImage( "imagen", res );// se muestra res
```
El resultado debe ser el observado en la figura

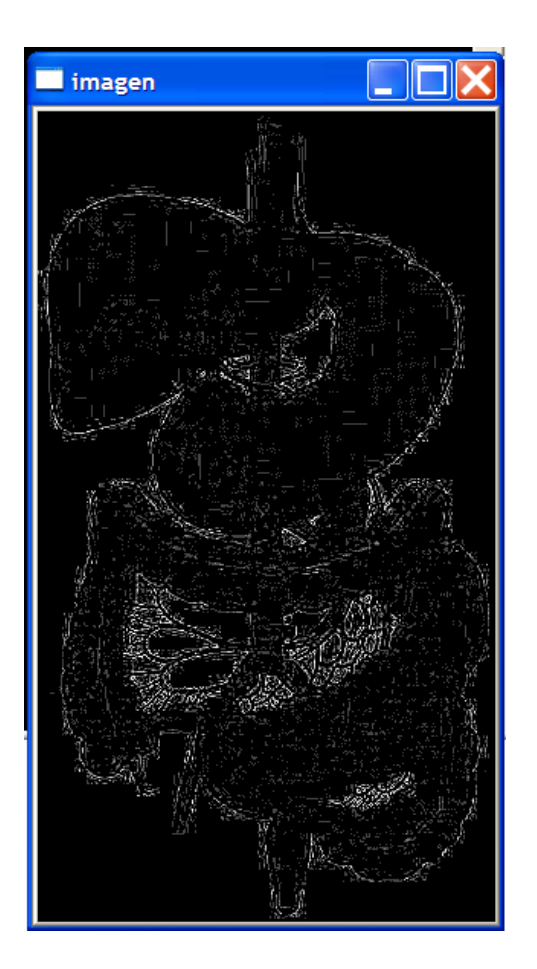

6. Se recomienda utilizar otras funciones de las OpenCV para operaciones puntuales, como puedan ser la inversa o una umbralización.